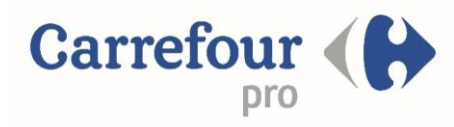

## **Boutique Bons Plans(1ère connexion)**

## **1 ère connexion (Création de mon compte)**

**1 - Je me connecte à la Boutique avec le lien:** 

[https://atscaf69.cartecadeau.pro.carrefour.fr](https://atscaf69.cartecadeau.pro.carrefour.fr/)

**2 -** Je clique sur **« Mon compte »** / 1 ère visite « **Je crée mon compte ici** »**.**

**3 -** Je renseigne tous les champs.

- Je mets mon numéro d'adhérent dans le champ "Clé d'identification"

**4 -** Je valide l'E-mail que je reçois suite à la validation de mon compte par mon Association

## **Création de compte**

La demande de création de votre compte à bien été prise en compte par notre système.

Vous allez recevoir un mail confirmant la création de votre compte ainsi qu'un lien devant vous permettre de valider ce dernier.